Cloud SQL [\(https://cloud.google.com/sql/\)](https://cloud.google.com/sql/) Documentation [\(https://cloud.google.com/sql/docs/\)](https://cloud.google.com/sql/docs/) MySQL (https://cloud.google.com/sql/docs/mysql/) [Guides](https://cloud.google.com/sql/docs/mysql/)

# Creating and managing on-demand and automatic backups

**MySQL** | PostgreSQL [\(https://cloud.google.com/sql/docs/postgres/backup-recovery/backing-up\)](https://cloud.google.com/sql/docs/postgres/backup-recovery/backing-up) | SQL Server [\(https://cloud.google.com/sql/docs/sqlserver/backup-recovery/backing-up\)](https://cloud.google.com/sql/docs/sqlserver/backup-recovery/backing-up)

**Warning:** All data on an instance, including backups, is permanently lost when that instance is deleted. To preserve your data, export it to Cloud Storage

[\(https://cloud.google.com/sql/docs/mysql/import-export/exporting\)](https://cloud.google.com/sql/docs/mysql/import-export/exporting) before you delete it.

This page describes how to schedule and disable automatic backups, create and manage ondemand backups, and view backups for your Cloud SQL instance.

For more information about how backups work, see Overview of backups [\(https://cloud.google.com/sql/docs/mysql/backup-recovery/backups\)](https://cloud.google.com/sql/docs/mysql/backup-recovery/backups).

# Creating an on-demand backup

Note: On-demand backups are available only for Second Generation instances.

To create an on-demand backup:

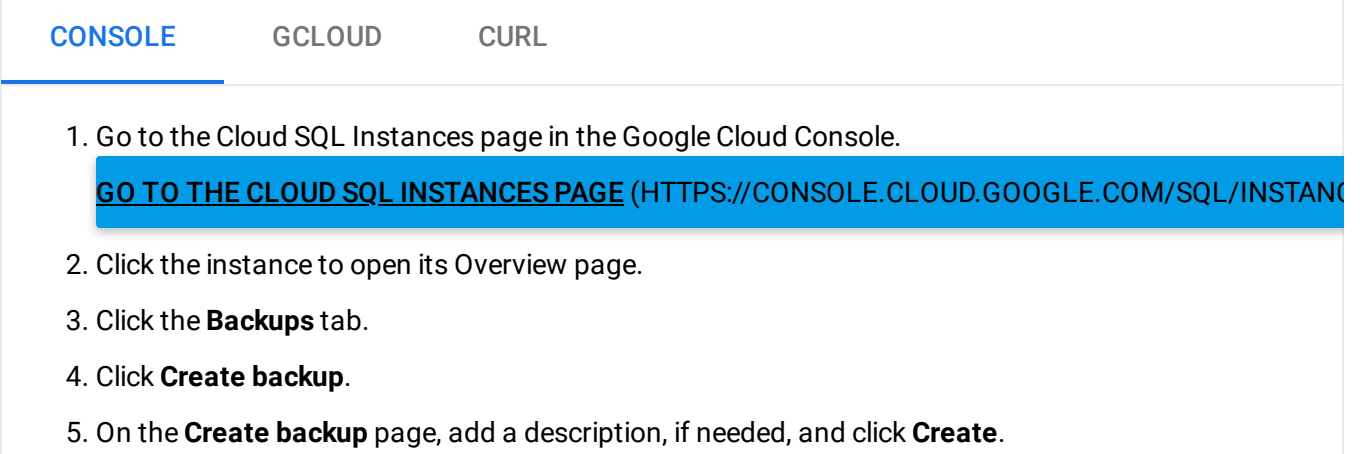

# Scheduling automated backups

To schedule automated backups for an instance:

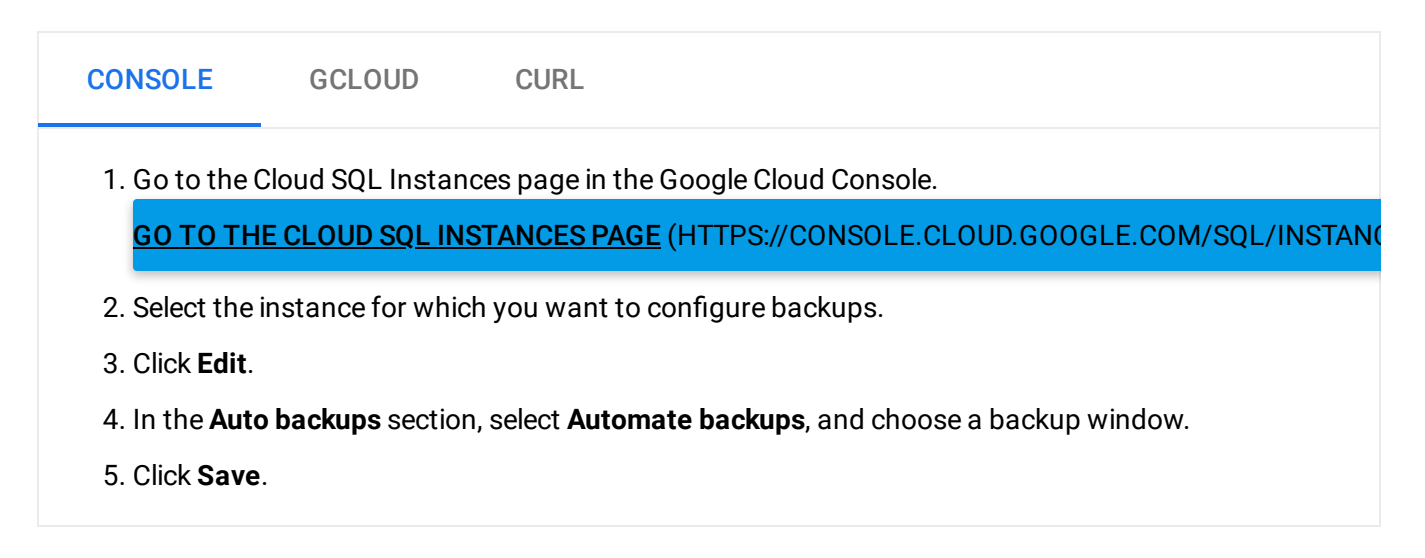

## Disabling automated backups

To disable automated backups for an instance:

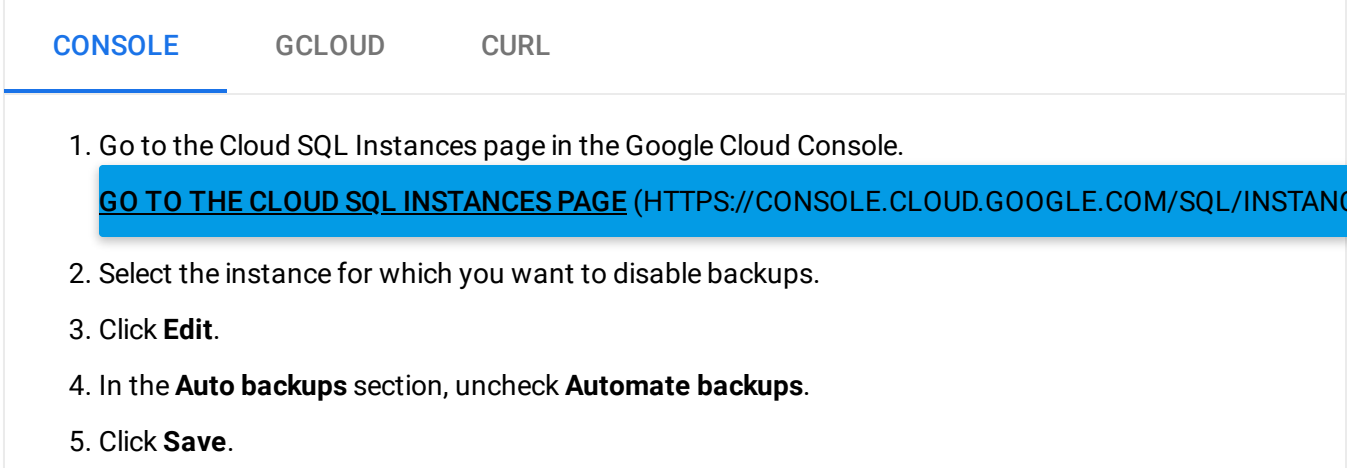

### Setting and viewing a custom location for backups

Currently, you can only use the API to set custom locations for backups.

**Note:** Backups fail if they are in a region the organization policy does not allow. Backups taken in the same region as the instance always succeed, regardless of the organization policy or other constraints.

To set the backup location for *automated* backups for an existing instance, use the instances settings.backupConfiguration.location

[\(https://cloud.google.com/sql/docs/mysql/admin-api/v1beta4/instances\)](https://cloud.google.com/sql/docs/mysql/admin-api/v1beta4/instances) parameter:

```
gcloud auth login
ACCESS_TOKEN="$(gcloud auth print-access-token)"
curl --header "Authorization: Bearer ${ACCESS_TOKEN}" \
     --header 'Content-Type: application/json' \
     --data '{"name":"[INSTANCE_NAME]", "region":"[REGION]",
              "settings": {"backupConfiguration":
               {"binaryLogEnabled":true, "enabled":true, "location": "[BACKUP_REGION
     -X PATCH \
     https://www.googleapis.com/sql/v1beta4/projects/[PROJECT-ID]/instances
                                                                               ∘• ⊡
```
To set the backup location for *on-demand* backups, use the backupRuns location

[\(https://cloud.google.com/sql/docs/postgres/admin-api/v1beta4/backupRuns\)](https://cloud.google.com/sql/docs/postgres/admin-api/v1beta4/backupRuns) parameter:

```
gcloud auth login
ACCESS_TOKEN="$(gcloud auth print-access-token)"
curl --header "Authorization: Bearer ${ACCESS_TOKEN}" \
     --header 'Content-Type: application/json' \
     --data '{"location": "[PATH]"}' \
     -X POST \
     https://www.googleapis.com/sql/v1beta4/projects/[PROJECT-ID]/instances/[INSTANC
                                                                                \bullet \Box
```
To see the locations of the backups taken for an instance, use backupRuns:

```
gcloud auth login
ACCESS_TOKEN="$(gcloud auth print-access-token)"
curl --header "Authorization: Bearer ${ACCESS_TOKEN}" \
     --header 'Content-Type: application/json' \
     -X GET \setminushttps://www.googleapis.com/sql/v1beta4/projects/[PROJECT-ID]/instances/[INSTANC
                                                                                  ∘● I⊟
```
In the previous examples:

REGION is the region for the original instance.

• BACKUP\_REGION is the region where you want Cloud SQL to store the backup. For a complete list of valid region values, see the Instance locations [\(https://cloud.google.com/sql/docs/postgres/instance-locations\)](https://cloud.google.com/sql/docs/postgres/instance-locations).

# Viewing backups

The Cloud Console does not show skipped or failed backups in the backup history. To see skipped backups, use the gcloud command line tool or the API.

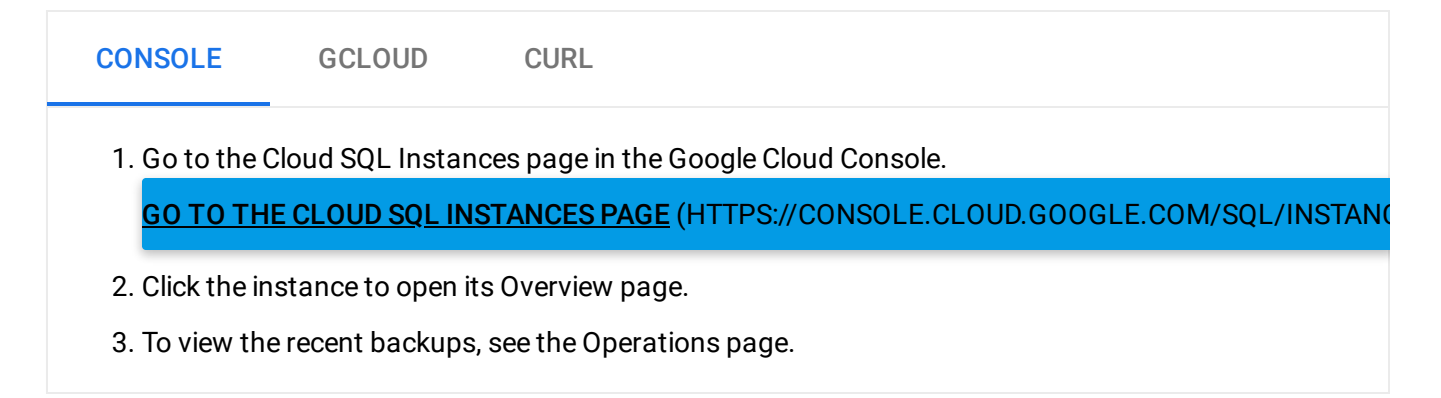

# Deleting a backup

You can delete automated and on-demand backups.

For Second Generation instances, deleting a backup might not free up as much space as the size of the backup. This is because Second Generation backups are incremental, so deleting an older backup might transfer some of its contents to a more recent backup to preserve the integrity of the newer backup.

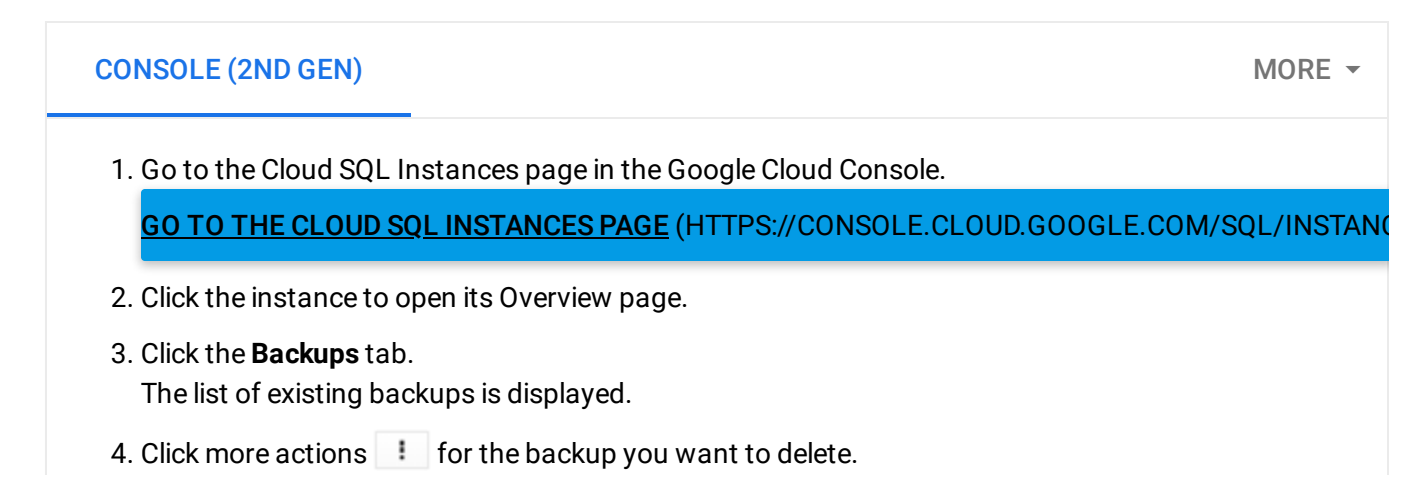

#### 5. Select **Delete**.

6. In the Delete backup window, type Delete into the text box and click **Delete**.

# What's next

- Learn more about backing up your data [\(https://cloud.google.com/sql/docs/mysql/backup-recovery/backups\)](https://cloud.google.com/sql/docs/mysql/backup-recovery/backups).
- Learn more about restoring and point-in-time recovery [\(https://cloud.google.com/sql/docs/mysql/backup-recovery/restore\)](https://cloud.google.com/sql/docs/mysql/backup-recovery/restore).
- See how to restore your data from a backup [\(https://cloud.google.com/sql/docs/mysql/backup-recovery/restoring#restorebackups\)](https://cloud.google.com/sql/docs/mysql/backup-recovery/restoring#restorebackups).
- See how to perform a point-in-time recovery [\(https://cloud.google.com/sql/docs/mysql/backup-recovery/restoring#pitr\)](https://cloud.google.com/sql/docs/mysql/backup-recovery/restoring#pitr).

Except as otherwise noted, the content of this page is licensed under the Creative Commons Attribution 4.0 License [\(https://creativecommons.org/licenses/by/4.0/\)](https://creativecommons.org/licenses/by/4.0/)*, and code samples are licensed under the Apache 2.0 License* [\(https://www.apache.org/licenses/LICENSE-2.0\)](https://www.apache.org/licenses/LICENSE-2.0)*. For details, see our Site Policies* [\(https://developers.google.com/terms/site-policies\)](https://developers.google.com/terms/site-policies)*. Java is a registered trademark of Oracle and/or its aliates.*

*Last updated January 6, 2020.*